# **Motorbesturing 47-21-i**

# **Van Ultra VA, Genios 125 – 210, Genios 350, Genios 350-i-AP en aandrijfportaal**

# **Bedieningshandleiding**

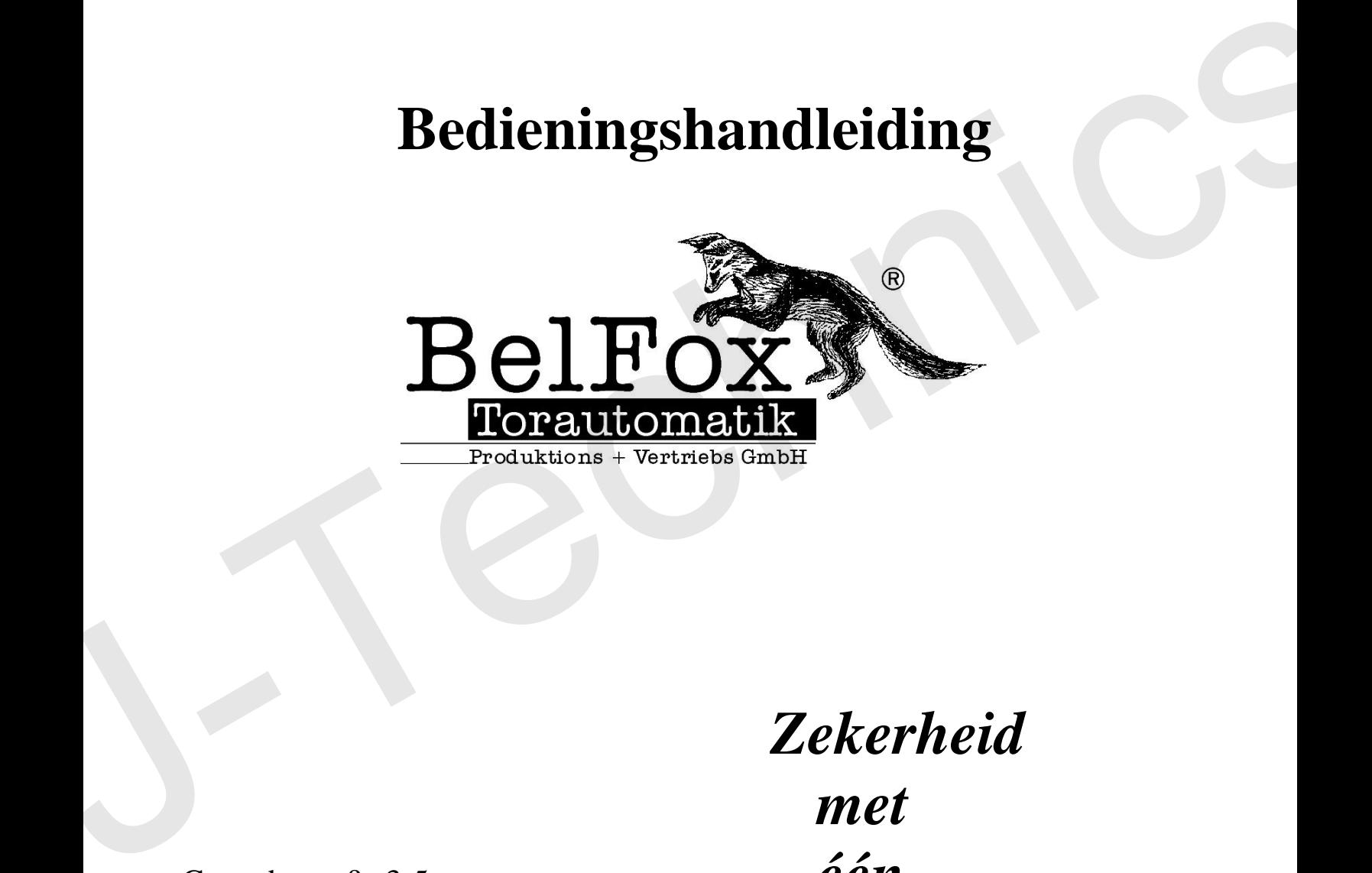

Gewerbestraße 3-5 D - 36148 Kalbach Tel.: 0 900/1101913 Fax: 0 66 55 / 96 95-31 E-Mail: info@belfox.de www.belfox.de

 *Zekerheid met één knopdruk*

Stand: Juni 2016

## **1.) Bedieningselementen van de besturing**

### **1 a) Display**

Om sneller te programeren en eenvoudig de storing te zoeken is in de motorsturing van de 47-21-i standaard een verlicht tweedelig display ingebouwd.

### **1 b) Bedieningstoetsen**

Ter bediening van de besturing zijn op de printplaat 4 drukknopjes gemonteerd.

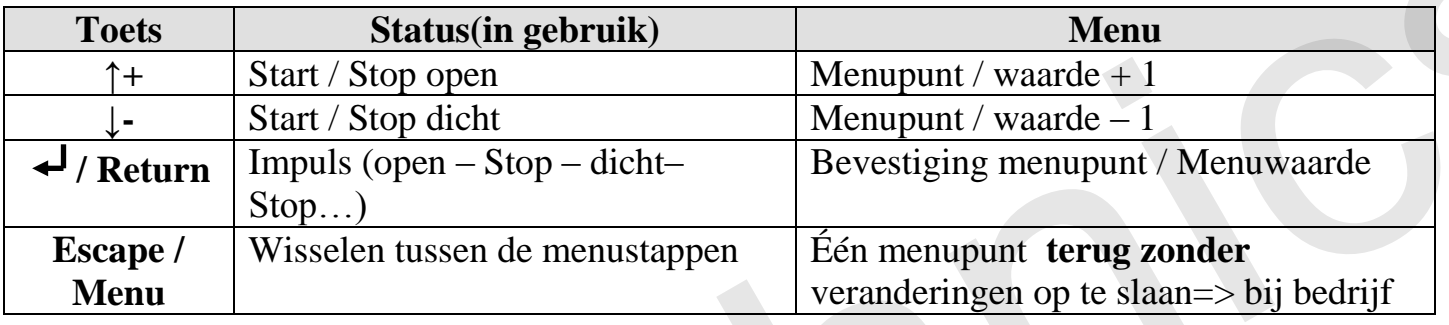

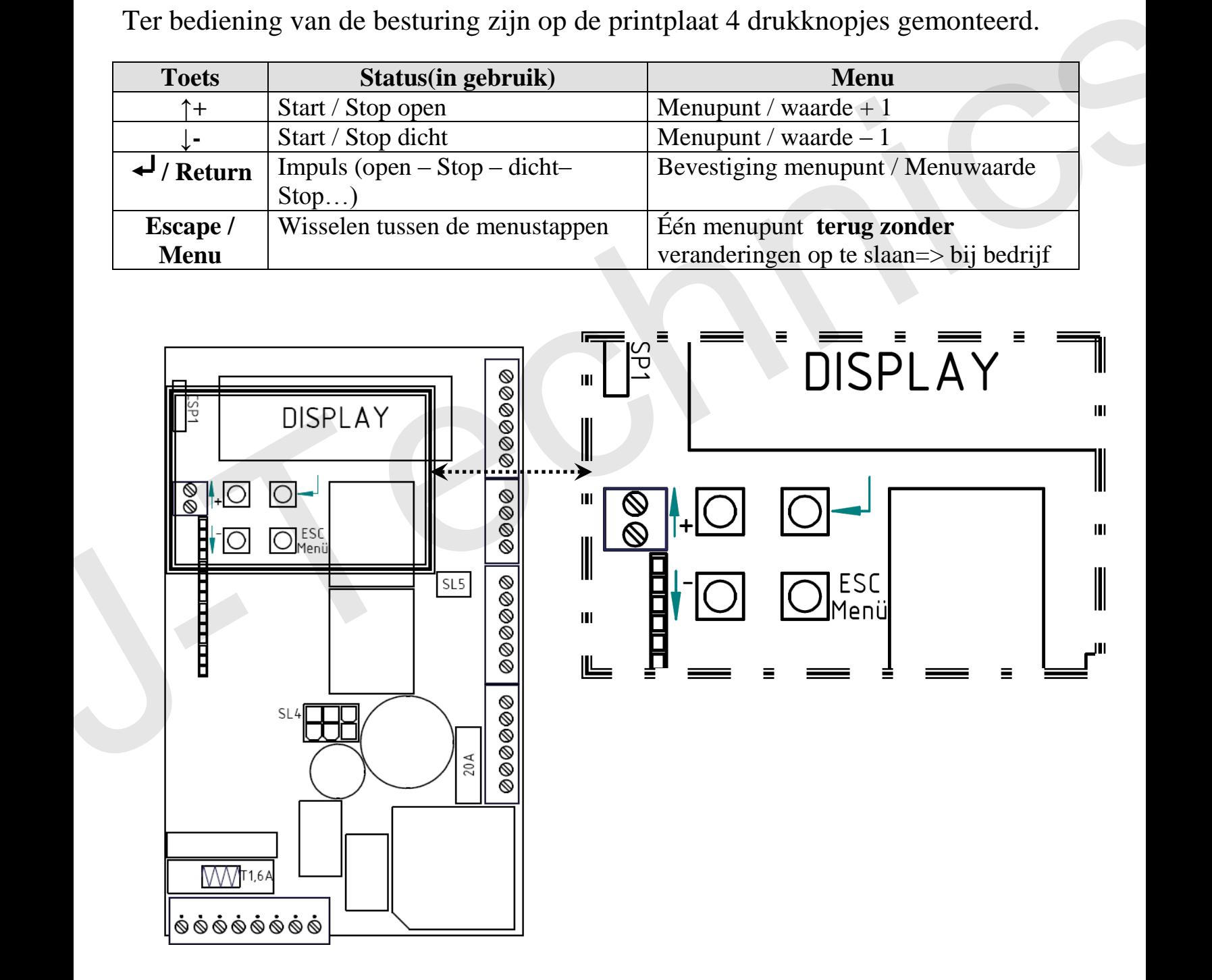

## **2.) Aansluitingen**

### **2 a) Uitvoering van de aansluitingen**

Door een makkelijke stekkerverbinding middels een klemmenstrook (SL1-SL8) is het zeer eenvoudig om de printplaat te wisselen in geval als dit nodig mocht zijn.

### **LET OP**

Werkzaamheden aan de motorsturing mogen alleen plaats vinden in spanningsloze toestand!! Op aansluitingen 1-8 kan 230 V Netspanning staan ! Levensgevaarlijk!! Nooit netspanning aansluiten op de aansluitingen 9 t/m 36!

Wordt dit niet nagekomen dan gaat de besturing kapot en vervalt de garantie !

### **2 b.Aansl.schema**

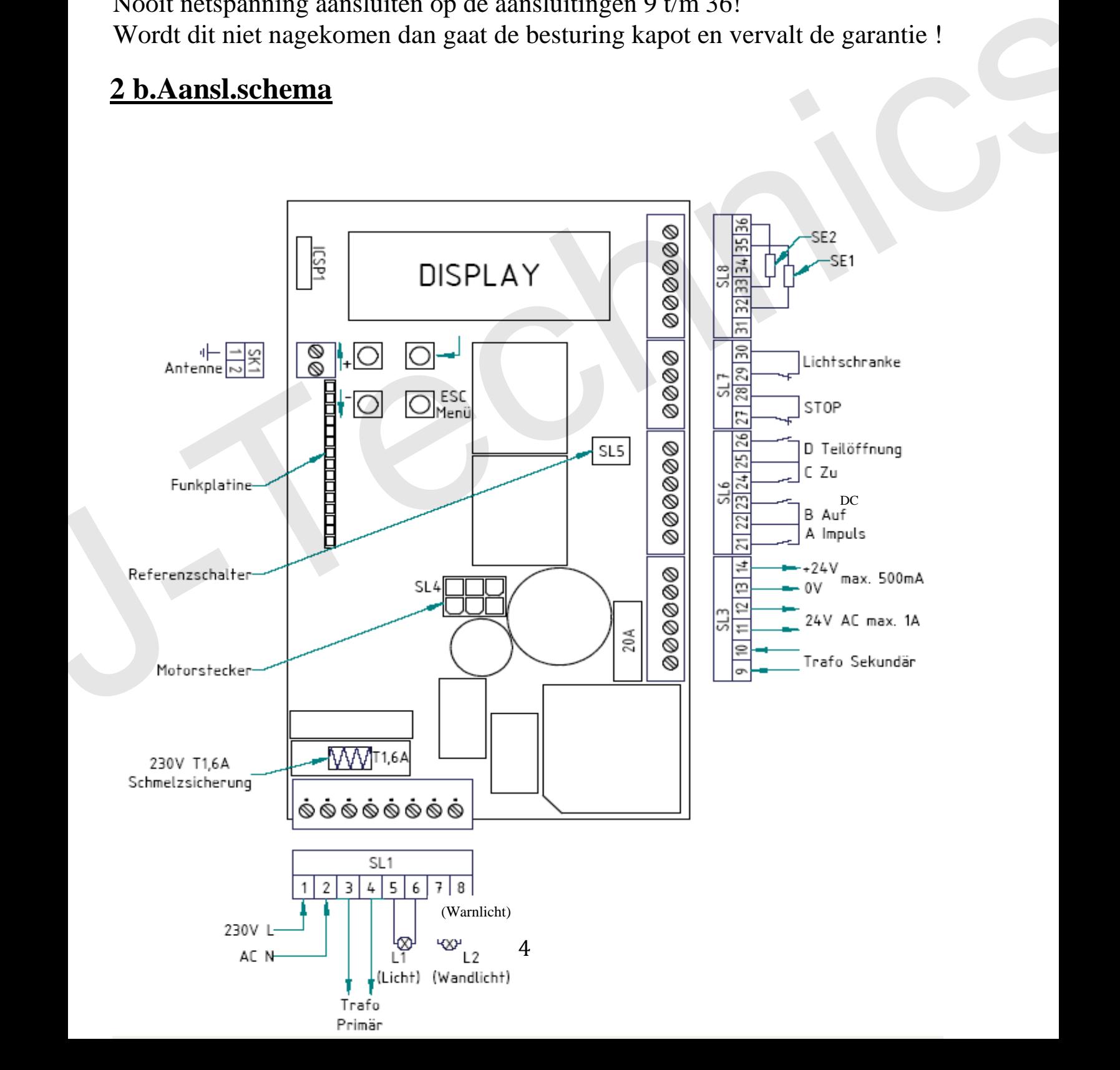

### **2 c) Stekkeraansluitingen [Gedetaileerd]**

#### **Klemmenstrook 1 (SL1) – Netspanning klemmenstrook**

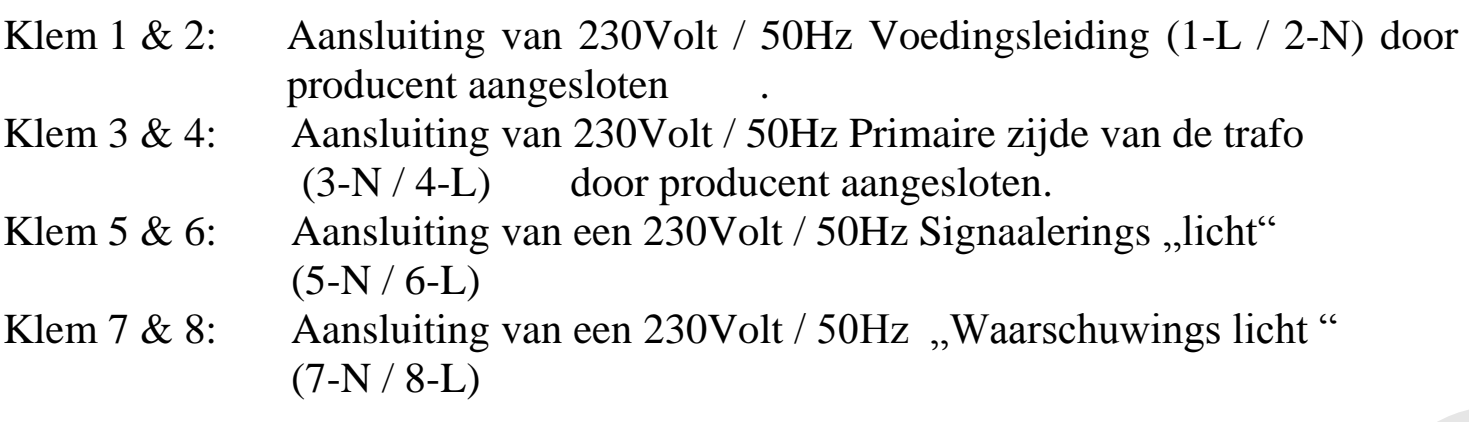

#### **Klemmenstrook 3 (SL3) – zwakstroomvoeding voor externe apparaten**

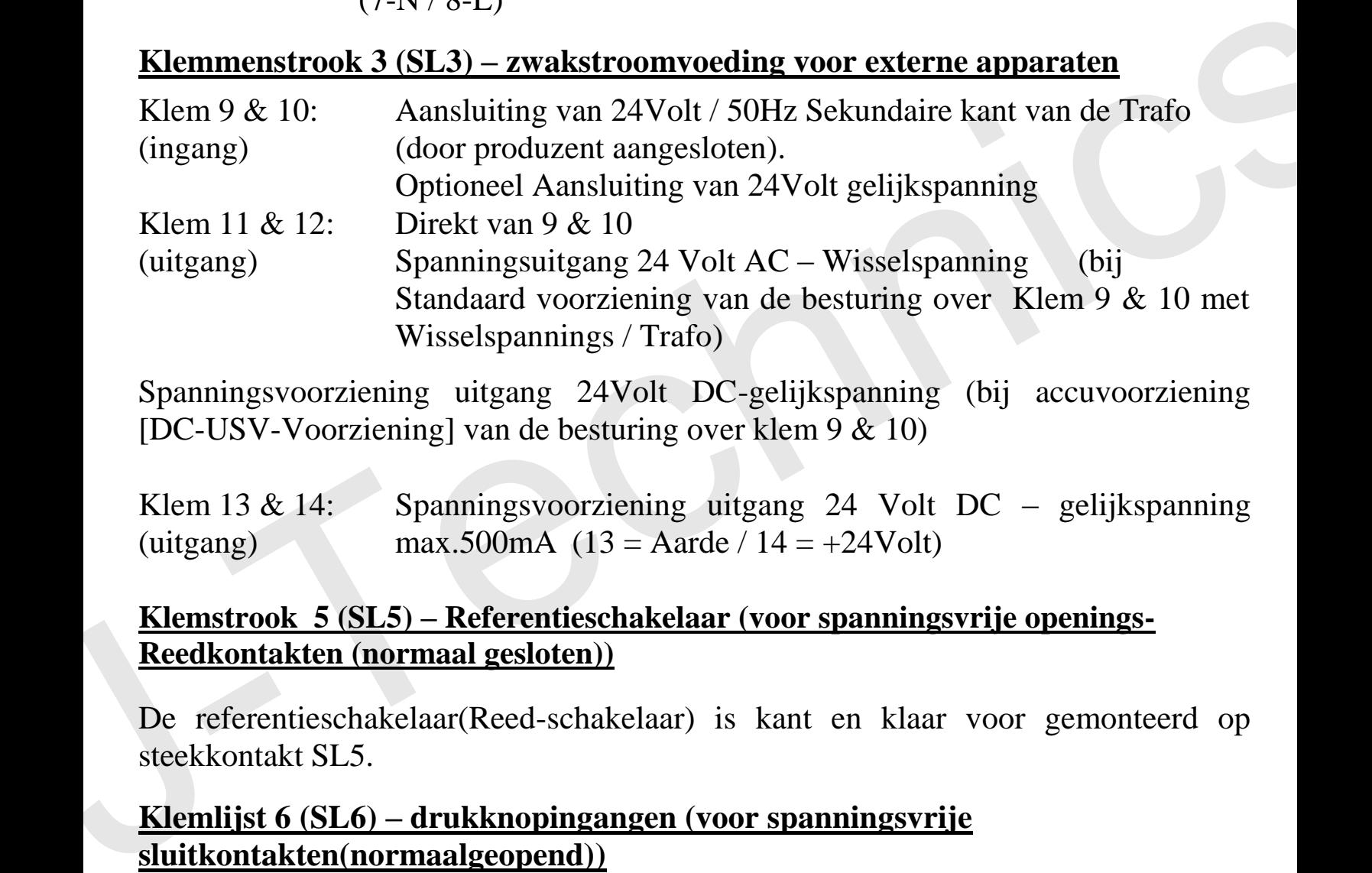

Spanningsvoorziening uitgang 24Volt DC-gelijkspanning (bij accuvoorziening [DC-USV-Voorziening] van de besturing over klem 9 & 10)

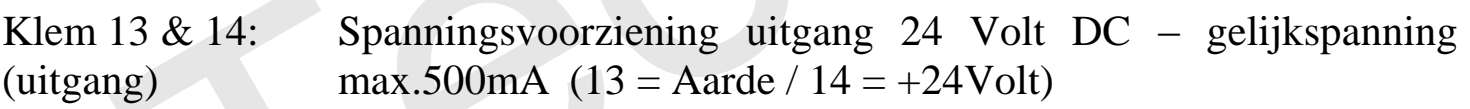

#### **Klemstrook 5 (SL5) – Referentieschakelaar (voor spanningsvrije openings-Reedkontakten (normaal gesloten))**

De referentieschakelaar(Reed-schakelaar) is kant en klaar voor gemonteerd op steekkontakt SL5.

#### **Klemlijst 6 (SL6) – drukknopingangen (voor spanningsvrije sluitkontakten(normaalgeopend))**

- Klem 21: impulsgeveringang A Impulsfunktie vanaf Klem 22
- Klem 22: Gemeenschappelijke impulsgeveringang A & B
- Klem 23: impulsgeveringang B gericht OPEN Funktie vanaf Klem 22
- Klem 24: impulsgeveringang C gericht DICHT Funktie vanaf Klem 25
- Klem 25: Gemeenschappelijke impulsgeveringang C & D
- Klem 26: impulsgever D gedeeltelijk open funktie vanaf Klem 25

#### **Klemstrook 7 (SL7) – veiligheidsingangen stop & optische begrenzings sensor (voor spanningsvrije openingskontakten (normaal gesloten), zie 2e & 2f)**

Klem  $27 \& 28$ : Stopingang – personendeurbeveiliging Klem 29 & 30: Optische begrenzingssensor ingang (voor spannings vrij openingskontakt van de optische begrenzingssensor) ( normaal gesloten)

#### **Klemstrook 8 (SL8) – Veiligheidsingang voor 8,2kΩ veiligheidskontaktstrip of OSE-optische veiligheidsbeam (zie 2g & 2h)**

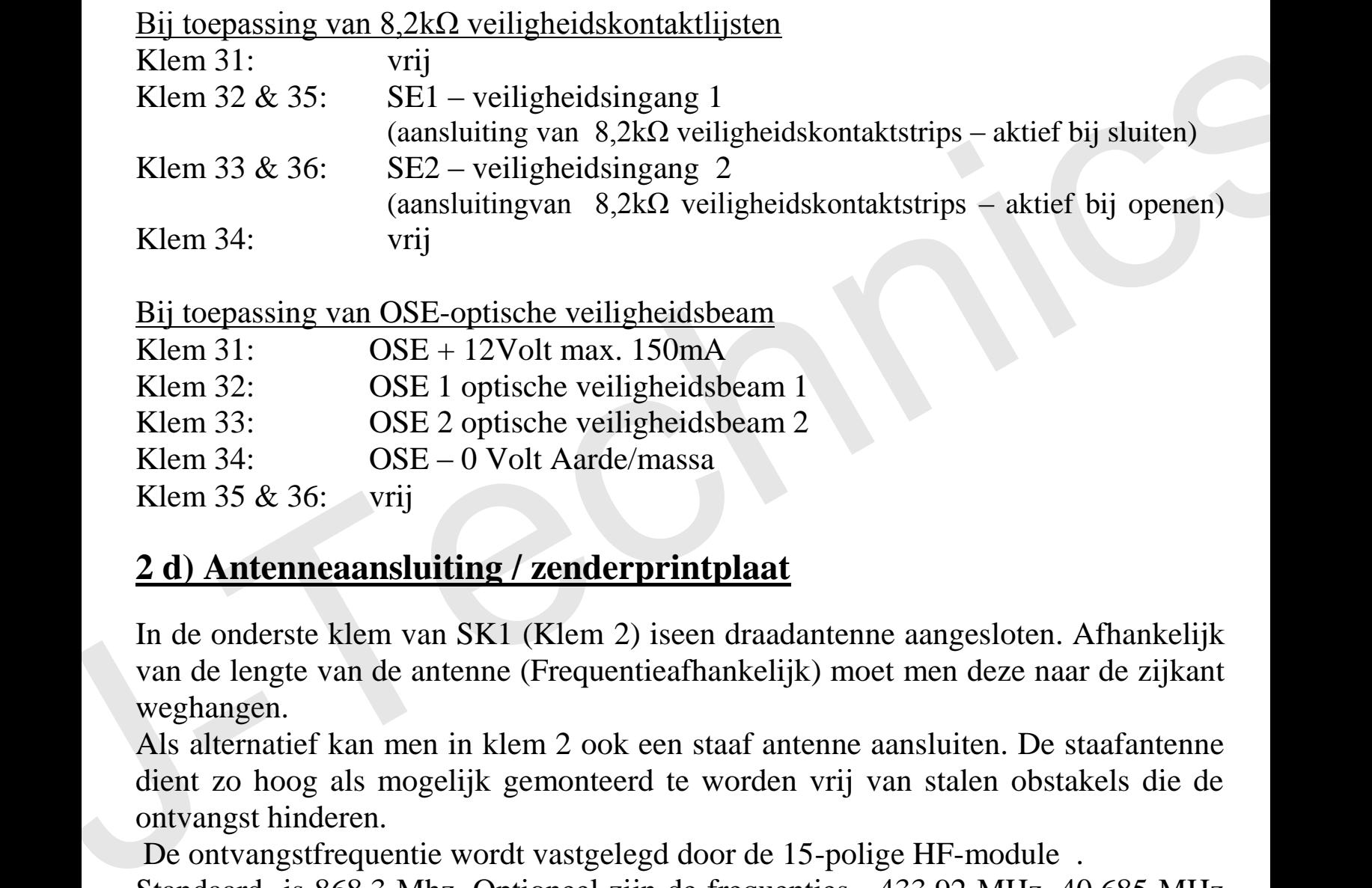

Bij toepassing van OSE-optische veiligheidsbeam

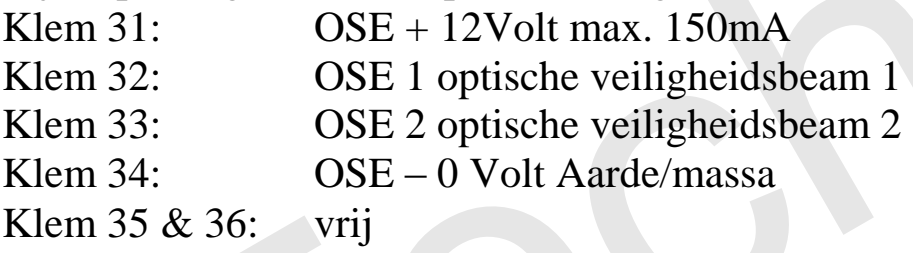

### **2 d) Antenneaansluiting / zenderprintplaat**

In de onderste klem van SK1 (Klem 2) iseen draadantenne aangesloten. Afhankelijk van de lengte van de antenne (Frequentieafhankelijk) moet men deze naar de zijkant weghangen.

Als alternatief kan men in klem 2 ook een staaf antenne aansluiten. De staafantenne dient zo hoog als mogelijk gemonteerd te worden vrij van stalen obstakels die de ontvangst hinderen.

De ontvangstfrequentie wordt vastgelegd door de 15-polige HF-module .

Standaard is 868,3 Mhz. Optioneel zijn de frequenties 433,92 MHz, 40,685 MHz en 27,015 MHz te verkrijgen.

### **2 e) Optische begrenzings sensor**

Voedingsspanning:

De voedingsspanning kan direkt van de klemmenstrook genomen worden: Kontakten  $1+2 = 230$  AC (Netspanning)

Kontakten  $11+12 = 24V$  AC (wisselspanning – bij voedingsspanning met Trafo) Kontakten  $13+14$  = 24V DC (gelijkspanning)

Aan de Klemmen 29 & 30 kan een spanningsvrij openingskontakt( in ruststand gesloten) van een optische begrenzings-sensor aangesloten worden.Er kunnen ook meerdere sensoren aangesloten worden, de spanningsvrije openingskontakten dienen dan in serie aangesloten te worden.

Is de bedrijfsfunktie AUTOMATISCH SLUITEN geprogrameerd,sluit de poort naar keuze na het deaktiveren (na het verlaten van de optische beam) met automatische vertraging of na een bepaalde ingestelde aflooptijd.

Externe veiligheidsinstallaties moeten wettelijk toegelaten zijn voor personenveiligheid en worden door de besturing niet getest! Een veiligheidstest dient minimaal éénmaal in de 6 maanden doorgevoerd te worden

## **2 f) Stopingang / peronendeurbeveiliging**

Aan de klemmen 27 & 28 kann een spanningsvrij openingskontakt (in ruststand normaal gesloten) van een personendeur en/of een Noodstop aangesloten worden.Er kunnen ook meerdere veiligheidsvoorzieningen met spanningsvrije openingskontakten in serie aangesloten worden. dan in serie aangesloten te worden.<br>
Is de bedrijfsfunktie AUTOMATISCH SLUITEN geprogrameerd,sluit de poort naar<br>
steuze na het deaktiveren (na het verlaten van de optische beam) met automatische<br>
vertraging of na een bep

Deze veiligheidsingang werkt in beide richtinging ,bij bediening stopt de beweging van de poort gelijk .

LET OP : na bediening/stop beweegt de poort niet in de andere richting en blijft de poort in zijn positie staan.

### **2 g) 8,2kΩ-veiligheidskontaktstrips (kontaktstopplinten)**

Tussen de Klemmen 32 & 35 en tussen de Klemmen 33 & 36 kunnen veiligheidskontaktsrips met een weerstand van 8,2kΩ aangesloten worden.

SE1 (sluiten) (veiligheidsingang 1 – Klem 32 & 35)

SE2 (openen) (veligheidsingang 2 – Klem 33 & 36)

Externe veiligheidsinstallaties moeten wettelijk toegelaten zijn voor

personenveiligheid en worden door de besturing niet getest! Een veiligheidstest dient minimaal éénmaal in de 6 maanden doorgevoerd te worden.

### **2 h) optische veiligheids beam (OSE)**

Tussen de klemmen 31 t/m 34 kunnen optischeveiligheidsbeams (begrenzers) aangesloten worden. (bij onderbreking van de lichtstraal stopt de poort,werking is dezelfde als de veiligheidskontaktlijsten)

De voedingsspanning van de OSE van DC 12Volt dient aan de klemmen 34=massa/aarde en 31=+12Volt max. 150mA aangesloten te worden.

De OSE1 wordt aan Klem 32 en de OSE2 aan Klem 33 aangesloten.

Aansluiten van OSE-optische veiligheidsbeam:

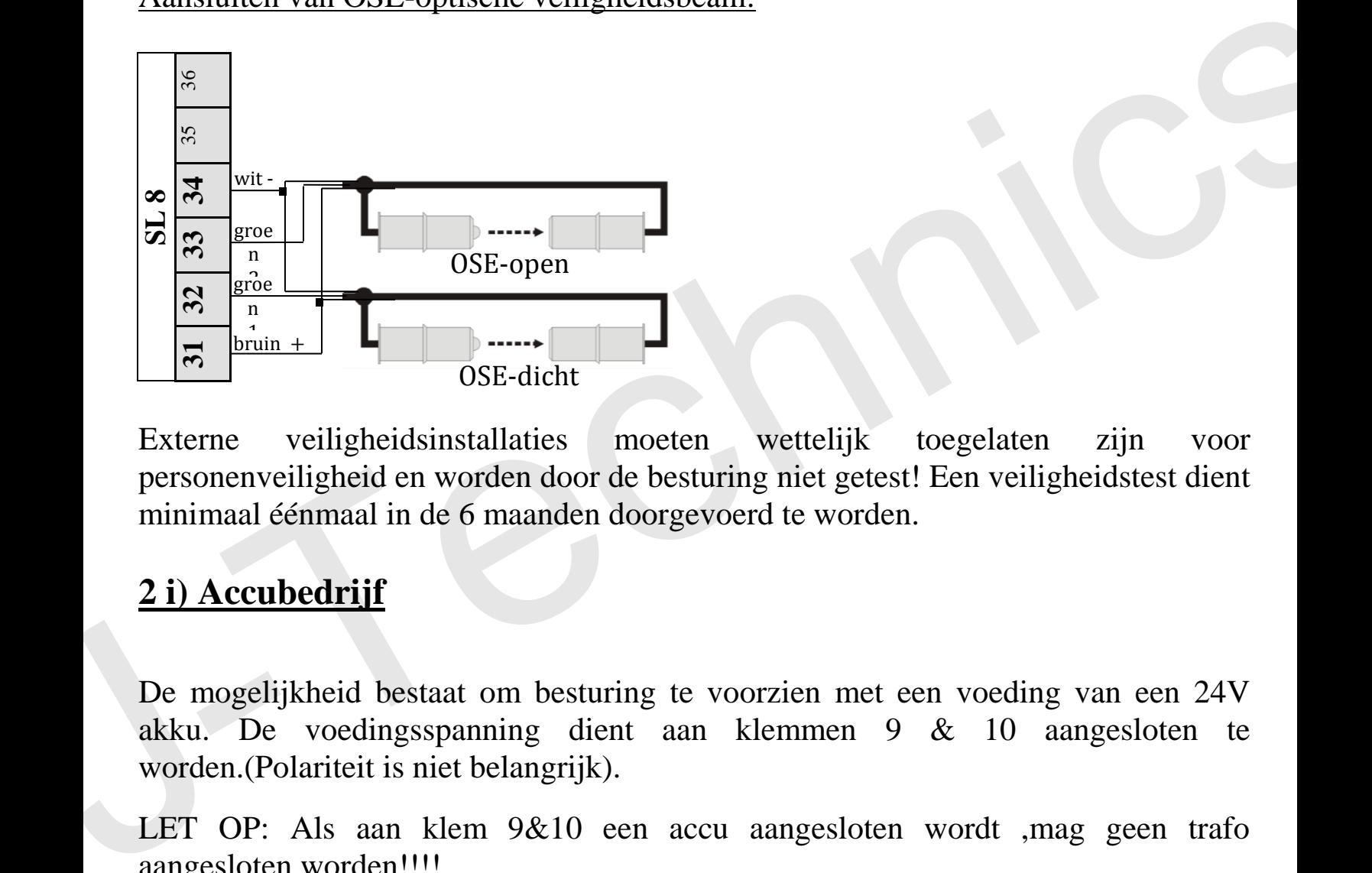

Externe veiligheidsinstallaties moeten wettelijk toegelaten zijn voor personenveiligheid en worden door de besturing niet getest! Een veiligheidstest dient minimaal éénmaal in de 6 maanden doorgevoerd te worden.

### **2 i) Accubedrijf**

De mogelijkheid bestaat om besturing te voorzien met een voeding van een 24V akku. De voedingsspanning dient aan klemmen 9 & 10 aangesloten te worden.(Polariteit is niet belangrijk).

LET OP: Als aan klem 9&10 een accu aangesloten wordt ,mag geen trafo aangesloten worden!!!!

LET OP : Bij Accu bedrijf geldt een beperking voor dr poortgrootte en het poortgewicht.! poortgrootte max.: 6m poortgewicht max.: 350 kg.

### **3.) Programmering**

#### **3 a) algemene programmering**

Om de besturing te programmeren, geschied de bediening over de 4 toetsen op de printplaat (siehe 1b).

Bediening over de toetsen "boven links" en "onder links" met het teken "↑ <sup>+</sup> en "↓ -**."** om de menupunten en de menuwaardes in het menu omhoog en omlaag te kiezen.

Om te kiezen tussen de 6 Hoofdmenupunten en om uit het Menu te komen zonder de ingestelde waarde op te slaan dient u de toets onder rechts met het opschrift **"Escape/Menu"** te bedienen.

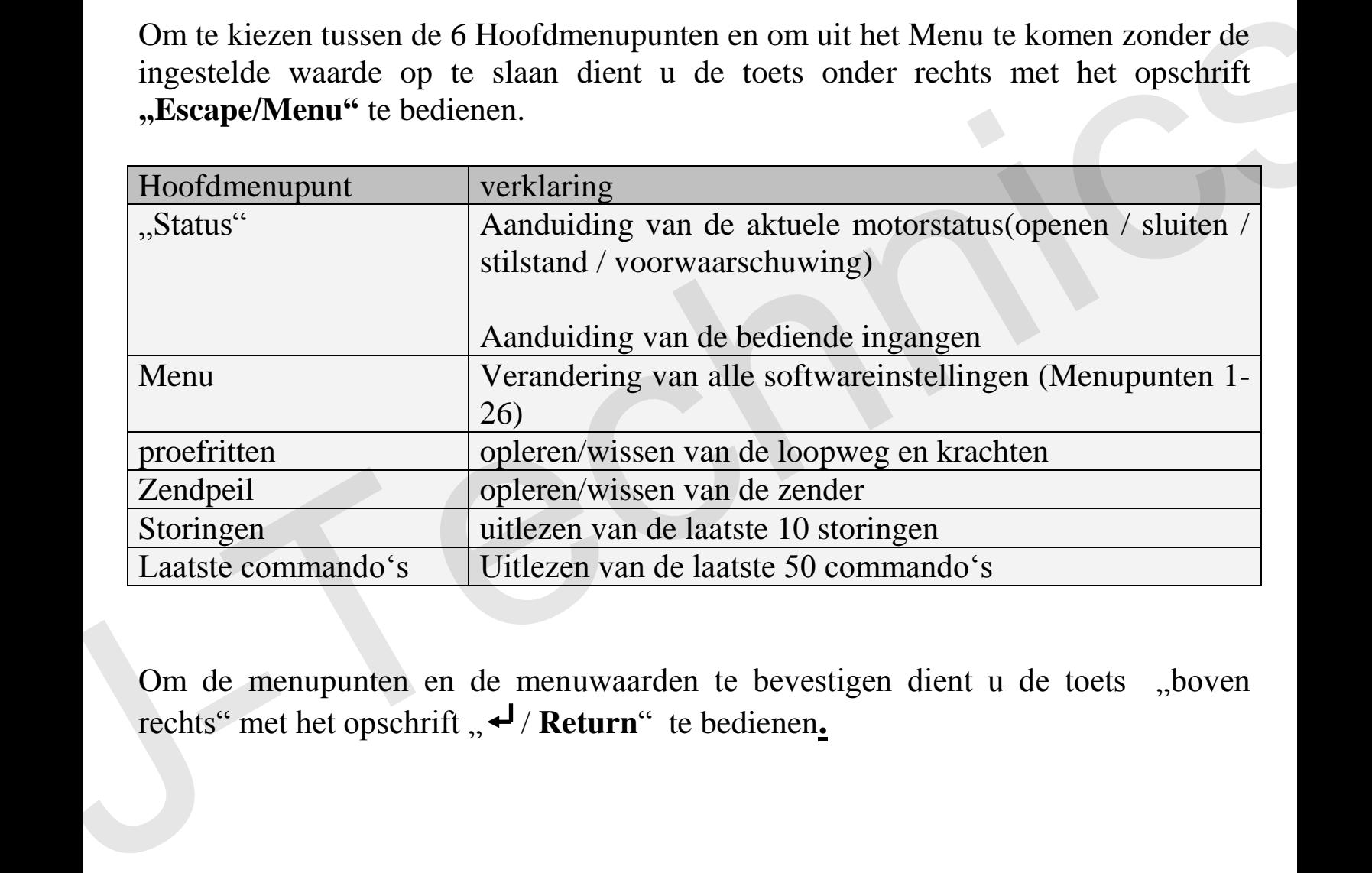

Om de menupunten en de menuwaarden te bevestigen dient u de toets "boven rechts" met het opschrift  $\mathbf{R} \leftarrow \mathbf{R}$  **Return**" te bedienen.

### **3 b) Instellen van het menu.**

Let op : Iedere keer nadat de waarden in het menu ingesteld cq.verandert zijn dient men nieuwe proefritten door te voeren (zie 3 c,d).

U dient de toets "Escape/Menü" zo vaak te drukken totdat in het Display "menu " aangeven word . U dient te bevestigen middels de toets s "<sup>4</sup>/ Return".

Met de toetsen "↑ <sup>+</sup> en "↓ - kiest u de funktes uit ,die hier verderop beschreven worden, en de bevesting geschied middels de toets "<sup>→</sup>/ Return".

Om de getoonde menuwaarde te veranderen dient u de toetsen **"**↑ +**"** of **"**↓ - **".** te drukken ,als de gewenste menuwaarde getoond wordt dient u deze te bevestigen met de toets  $, \rightarrow$  **/ Return**". Om de getoonde menuwaarde te veranderen dient u de toetsen  $\pi_1^+$  +" of  $\pi_2^+$  -", te drukken, als de gewenste menuwaarde getoond wordt dient u deze te bevestigen met de toets  $\pi$  -/ **Return**".<br>Verderop in deze handl

Verderop in deze handleiding vindt u meer informatie betreffende de verschillende menupunten.

Als u bij het volgende menupunt komt worden de ingegeven waarden van voorgaande menupunten vastgelegd .

Om het menu te verlaten zonder dat er veranderingen doorgevoerd worden dient u meermaals de knop **"Escape/Menu"** te drukken totdat u terug bent in het voorgaande menupunt.

#### **Overzicht / Informatie betreffende de menupunten:**

**1. Taal:** De volgende talen staan tot uw beschikking : **1.Duits** 

 **2.Engels 3.Frans 4.Nederlands**

**2. Poorttype:** De volgende standaard instellingen staan voor de volgende poorttypes ter beschikking .

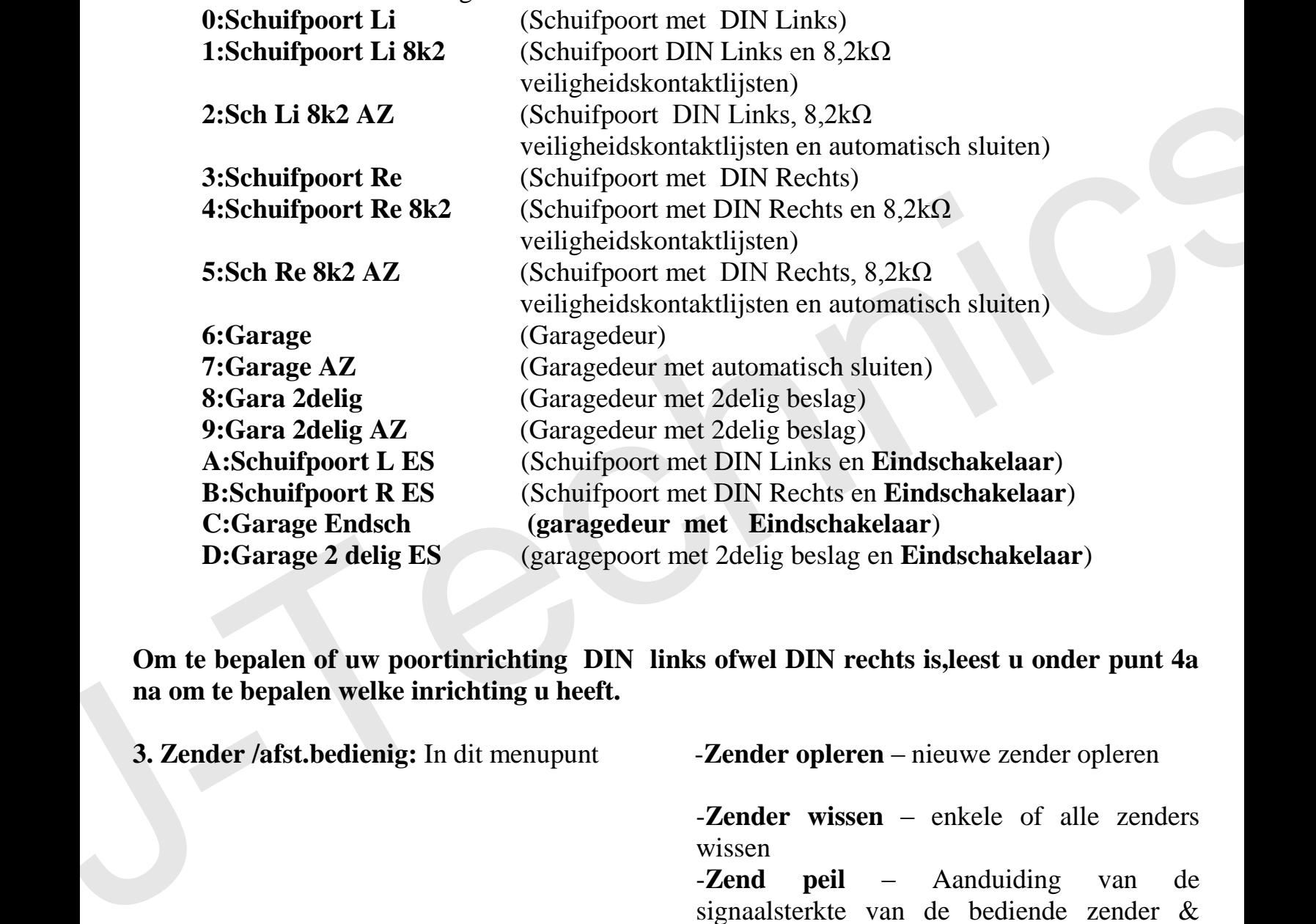

**Om te bepalen of uw poortinrichting DIN links ofwel DIN rechts is,leest u onder punt 4a na om te bepalen welke inrichting u heeft.** 

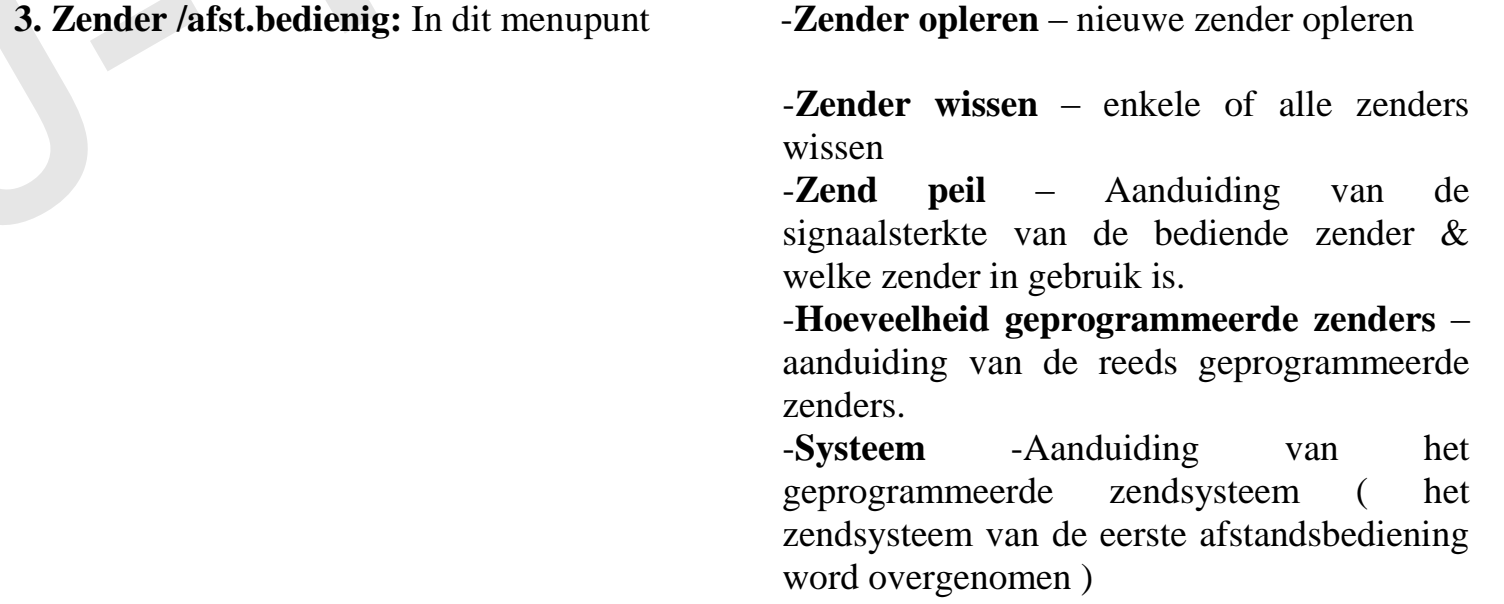

**4. Sensor/ES:** In dit menupunt kann gekozen worden welke soort eind/benaderingsschakelaar men toepast.

#### **1.Hallsensoren 2.Hallsensoren met referentieschakelaar**

In het volgende deel van het menupunt "Sensor" kunt u waarnemen welke Hallsensor/eindschakelaar of referentieschakelaar op dat moment aangestuurd word.

- **5. A Impuls:** Dit menupunt is alleen om te tonen of ingang A aangestuurd <aan> of niet aangestuurd  $\langle \text{uit} \rangle$  is.
- **6. B open** In dit menupunt kunt u de werking van van de ingang B bepalen: **1: met Stop** (open…stop…open…stop…open…)

**2: zonder Stop** (open…open…open…open…)

**3: Totmann** (poortloop OPEN alleen gedurende het aansturen van de ingang open, knop moet permanent ingedrukt blijven )

**7. C dicht:** In dit menupunt kunt u de werking van ingang C bepalen :

**1: met Stop** (dicht…stop…dicht…stop…dicht…)

**2: zonder Stop** (dicht…dicht…dicht…dicht…)

 **3: Totmann** (poortloop DICHT alleen gedurende het aansturen van de ingang C Open )

 Totmann funktie is de beveiliging die er voor zorgt dat als de bediener de drukknop/toets loslaat de installatie stopt!!

**8. D deelopening:** In dit menupunt kunt u de werking van ingang D bepalen: **1:met stop** (open=>deelop.…stop… open=>deelop.…stop…) **2:zonder stop**(open=>deelop . 6. **B** open In dit mempunt kunt u de werking van van de ingang B bepalen:<br>
1: met Stop (open...stop...open...stop...open...)<br>
2: zonder Stop (open...open...stop...open...)<br>
3: Totmann (poortloop OPEN allen gedurende het

open=>deelop…open=>deelop…)

 Verder kann men hier de procentuele loopweg van de deelopening van de gehele loopweg van de poort instellen. Deze dient men kleiner dan 100% in te stellen.

Wordt de ingang D permanent aangestuurd en de poort vanuit einstand OPEN automatisch gesloten dan zal de poort sluiten tot de vooringestelde deelopening ,b.v. om een personendoorgang te waarborgen.

**9. Optische begrenzings sensor:** In dit menupunt kunt u de instelling bepalen van het onderbreken van een optische begrenzingssensor:

**Zonder funktie open: Stop open: vrijgave open: terugloop in andere richting dicht: Stop dicht: vrijgave dicht: terugloop in andere richting** 

**10. SE1 (sluiten):** In dit menupunt kunt u instellen of de besturing de veiligheidsingang SE1 (klem 32) op een **8,2kΩ** weerstand (veiligheidskontaktlijst) of op een **OSE** optische veiligheids sensor (opto-elektronische veiligheidskontaktlijst) bewaken moet. **1: 8k2**

**2: OSE**

Verder kan men de instelling bepalen van de poort na het onderbreken van het veiligheidscircuit(dit echter alleen bij sluiten van de poort!!!) :

> **1: zonder funktie 2: Stop 3:vrijgave na(ca. 1 Sek.) 4: terugloop inde andere richting**

**11**. **SE2 (openen):** In dit menupunt kunt u instellen of de besturing de veiligheidsingang SE2 (klem 33) op een **8,2kΩ** weerstand (veiligheidskontaktlijst) of op een **OSE** optische veiligheids sensor(opto-elektronische veiligheidskontaktlijst) bewaken moet **1: 8k2 2: OSE 10. SE1 (slutten):** In dit menupunt kunt u instelling de besturing de terminal veiligheidsional (veiligheidsicher allem bij bevalten)<br>
veiligheidsicher veiligheidskontaktlijst) of opera OSE optische veiligheidskontaktlij

Verder kan men de instelling bepalen van de poort na het onderbreken van het veiligheidscircuit van de kontaktlijst of van de OSE,(dit echter alleen bij openen van de poort!!!) :

> **1:zonder funktie 2:Stop 3:vrijgave na(ca. 1 Sek.) 4:terugloop inde andere richting**

**12. SE-Standby:** In dit menupunt kunt u de energiespaarstand van de 12Volt stroomvoeding van de OSE (klem 31&34) in een bepaalde poortstand in of uitschakelen. (is alleen nodig bij accu voeding): **1: geen Standby**

#### **2: Standby**

**13. Stop:** Dit menupunt is alleen om te tonen of de stopingang geopend<br/>bediend> of gesloten is <OK>.

**14. Waarschuwingslicht:** In dit menupunt kunt u instellen hoelang van tevoren het waarschuwingslicht aan is (klem 7&8) voor het openen cq sluiten van de poort (0-10 sek.)Tijdens het openen /sluiten is het waarschuwingslicht altijd bediend. Het waarschuwingslicht kann met de toetsen <+> en <-> getest worden.

**15. Licht:** In dit menupunt kunt u instellen hoe lang het licht (klem 5&6) na het openen/sluiten aanblijft.De tijdspanne is instelbaar van 0-99 sekonden en daarna in minuten van 2-10 minuten.

Tijdens het openen/sluien is het licht aan .

Het licht kann met de toets  $\langle + \rangle$  en  $\langle - \rangle$  getest worden.

**16. Aut.sluiten:** In dit menupunt kunt u instellen na welke tijd de poort automatisch sluit. De aflooptijd(AZ) is instelbaar van 0-99 sekonden.en daarna in minuten van 2-10 minutem. Verder kann de tijd ingegven worden die afloopt na de aktivering van de optische begrenzingssensor instelbaar van 0 tot 20sekonden. Het waarschuwingsheht kann met de toetsen  $\langle + \rangle$  en  $\langle \rangle$  getest worden.<br>
15. Licht: In dit menupunt kunt u instellen hoe lang het licht (klem 5&6) na het<br>
opene/sluiten anabijit).De tijdspanne is instelbaar van 0-99 se

**17. Stroomstop OPEN:** In dit Menupunt kunt u de hindernisherkenning middels een stroombewaking instellen voor het openen van de poort

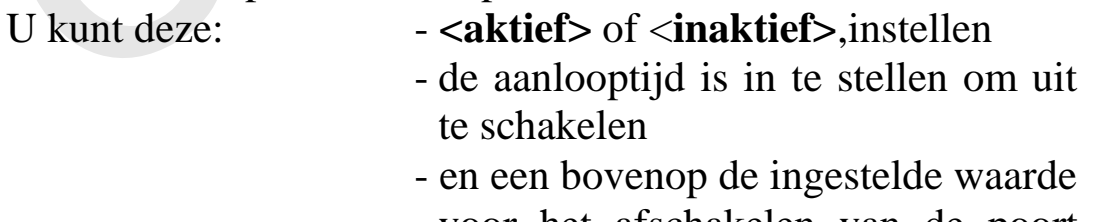

voor het afschakelen van de poort een meerwaarde.

**18. Stroomstop DICHT:** In dit Menupunt kunt u de hindernisherkenning middels een stroombewaking instellen voor het sluiten van de poort.

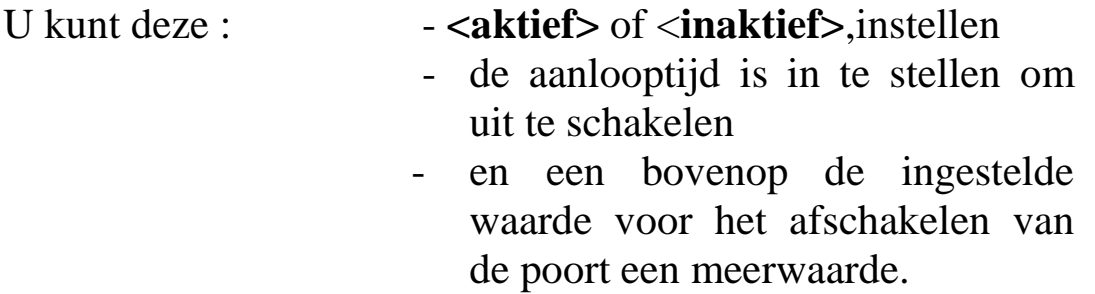

- **19. Snelheid :** In dit menupunt kunt u de snelheid van het openen cq. Sluiten instellen . Dit is een procentuele Spanningsinstelling ,de instelling verloopt dus niet geheel lineair.
- **20. Softstart:** In dit menupunt kunt u instellen met welke snelheid de aandrijving start ,alsmede de duur van de softstart voordat de aandrijving op de ingestelde volle snelheid komt.

**21. Rustige uitloop Open:**In dit menupunt kunt u instellen met welke snelheid de aandrijving uitloopt in de richting poort open alsmede de duur van de uitloop kan hier procentueel ingesteld worden.

**LET OP:**Om veiligheids redenen dient men een minimale uitloopweg van 60 cm aan te houden (te programmeren) .Dit komt overéén met de procentuele opgave in de tabel volgens punt 22.

**22. Rustige uitloop Dicht:** In dit menupunt kunt u instellen met welke snelheid de aandrijving uitloopt in de richting poort dicht alsmede de duur van de uitloop kan hier procentueel ingesteld worden. **LET OP:**Om veiligheids redenen dient men een minimale uitloopweg van 60 cm aan nouden (te programmeren) .Dit komt overéén met de procentuele opgave in de tabel volgens punt 22.<br> **22. Rustige uitloop Dicht:** In dit menupu mouden (te programmeren) .Dit komt overeen met de procentuele opgave in de tabel<br>volgens punt 22.<br> **22. Rustige uitloop Dicht:** In dit menupunt kunt u instellen met welke snelheid de<br>
anandrijving uitloopt in de richting p

**LET OP:**Om veiligheids redenen dient men een minimale uitloopweg van 60 cm aan te houden (te programmeren) .Dit komt overéén met de procentuele opgave in de tabel volgens punt 22. 22. Rustige uitloop Dicht: In dit menupunt kunt u instellen met welke snelheid de<br>aandrijving uitloopt in de richting poort dicht alsmede de duur van de uitloop kan hier<br>orcentureel ingesteld worden.<br>CLET OP:Om veiligheid mandry of the computer of the computation of the computation of the control of the control of the control of the control of the control of the control of the control of the control of the control of the control of the con

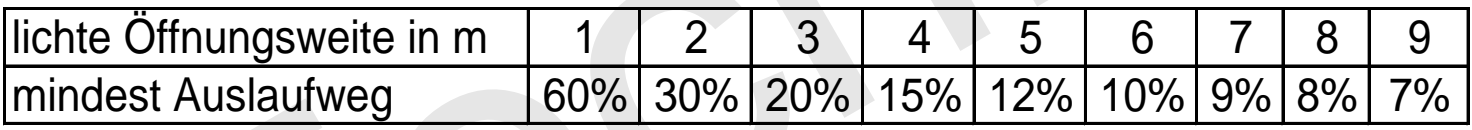

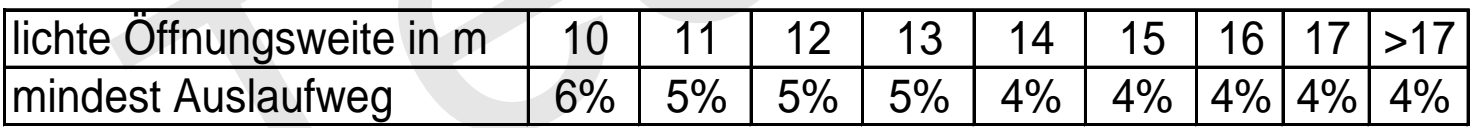

**23. Ingegeven waardes wissen:** In dit menupunt heeft u de mogelijkheid de volgende waarden te wissen:

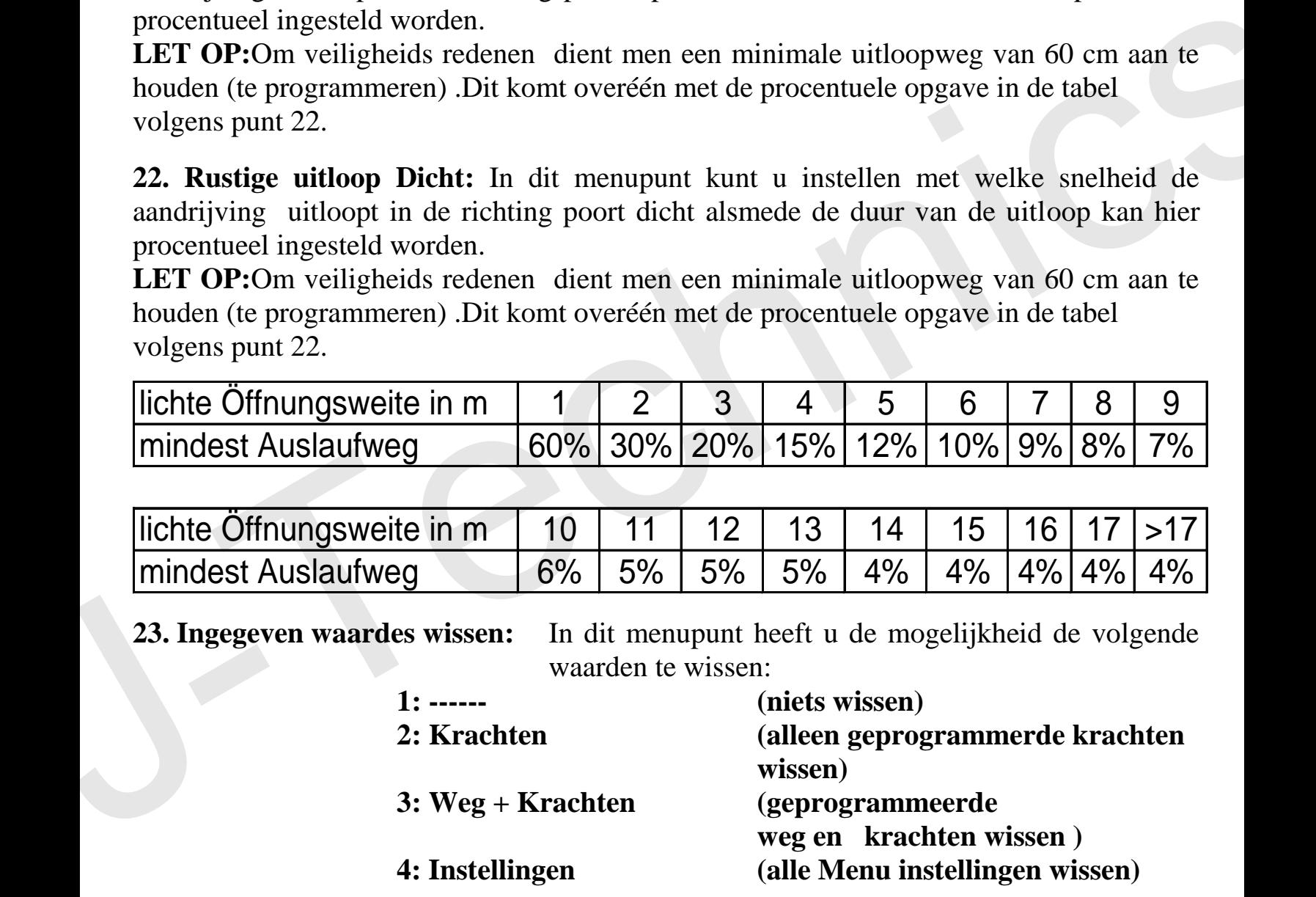

#### **24. Rittentelller:** Dit menupunt is alleen om het aantal poortgangen /ritten te tonen deze waarde kann niet gereset of verandert worden.

**25. Versie:** Dit menupunt laat zien welke software versie toegepast is .

### **3c.Proefritten houden bij installaties met sensor**

Let op: Bij alle alle proef/test-ritten mag de poort niet door optische begrenzingssensors of door veiligheidskontakt lijsten gestopt worden.

Druk de toets **"Escape/Menü"** zo vaak tot op het Display,"Lernfahrten"(opleerritten) getoond word. Bevestig dit met de toets **" /**  Return" .("terug").

Houdt de betreffende toets **"**↑ +**"** of **"**↓ -**."** Ingedrukt om de poort met de Totmannfunktie in de positie OPEN te zetten, u kunt de proef/testrit meerdere keren onderbreken door de toets los te laten. Als de eindpositie OPEN is bereikt bevestig dit dan met e  $, \rightarrow$  / **Return**".

In het display verschijnt "Ref.-Fahrt ZU ?",(Ref.-rit DICHT?) bevestig dit met **" / Return"**. De besturing laat de poort automatisch dicht gaan tot het eindpunt, dit wordt dan door de krachtafschakeling van de motor herkent. Optioneel kunt u de poort met de toetsen **"↑+"** of **"↓-"** voor het eindpunt stoppen en dan weer met de toetsen "<sup>↑+"</sup> en "↓-" handmatig in de eindpositie zetten. Als de sluitendpositie bereikt is ,hetzij op automaat of handmatig,dient u te bevestigen met de toets  $, \rightarrow$  / **Return**". From the contribution of the set in the third particular of the proof that is the contribute in de positic OPEN is benefit therefore keen onderbreken door de toets los te laten. Als de eindpositie OPEN is bereikt bevestig

Nu staat in het display "Lernfahrt Auf ?"(proefrit OPEN?), bevestig dit dan met de toets **" / Return"**, nu wordt door de besturing automatisch opgeslagen in het geheugen welke kracht nodig is om de poort te OPENEN.

Aansluitend staat in het display "Lernfahrt Zu ?"(proerit DICHT?), bevestig dit dan met de toets "<sup>1</sup>/ Return", nu wordt door de besturing automatisch opgeslagen in het geheugen welke kracht nodig is om de poort te SLUITEN.

Hierna staat in het display "Lernfahrten OK ?"(proefritten OK?),Als alle proefritten in orde zijn doorgevoerd , bevestigt u dit met de toets  $\cdot$   $\cdot$  **/ Return**".

Mocht één van de proefritten door een onregelmatigheid onderbroken zijn (b.v een veiligheids inrichting ,of een hindernis enz.) kies dan met de toets **"↑ +"** de Antwoordoptie →Nein←, en bevestig dit met **" / Return"** hierna dient u de stappen vanaf "3c)" opnieuw te doorlopen.

#### **3 d) Programmeerritten houden bij installaties met in de motorgeïntegreerde sensor zonder referentieschakelaar.**

Let op: Bij alle alle proef/test-ritten mag de poort niet door optische begrenzingssensors of door veiligheidskontakt lijsten gestopt worden.

#### **Opleren/programmeren**

Druk de toets "Escape/Menu" zo vaak tot op het Display, proefritten getoond word. Bevestig dit met de toets  $, \rightarrow$  / Return<sup>"</sup>.

Bedien de toets "↑<sup>+"</sup> éénmaal om de poort met de Totmannsfunktie in de positie OPEN te zetten .U kunt de rit ook meermaals onderbreken door de toets niet meer te bedienen. Als de eindstand OPEN bereikt is bevestig dit met "<sup>4</sup>/ Return".

Nu staat in het display "Ref.-Fahrt Zu?"(Ref.-rit dicht?). U bevestigt dit met de toets "<sup> $\downarrow$ </sup> / Return". De poortaandrijving sluit automatisch de poort en schakelt af bij het bereiken van de **weerstands schakeling**  Bedien de toets " $\dagger$ <sup>+"</sup> éénmaal om de poort met de Totmannsfunktie in de positio<br>OPSN terzten. U kunt de rit ook meemaals onderbreken door de toets niet meer te<br>bedienen. Als de eindstand OPEN bereikt is bevestig dit me

U kunt als optie met de toetsen .**"↑+"** of **"↓-"**voor de uiteindelijke eindstaand stoppen en dan met de voorgenoemde toetsen in de sluitstand zetten.

Als de eindstand bereikt is bevestig dit dan met de toets  $, \cdot \cdot \cdot$  **/ Return**".

In het display staat nu "Lernfahrt Auf?"(programmeerrit open?). Bevestig dit met de toets

**"**  $\leftrightarrow$  **/ Return**". Zo wordt her programma automatisch opgeleerd voor de benodigde kracht in de richting "open".

In het display staat nu "Lernfahrt Zu?"(programmeerrit dicht?). Bevestig dit met de toets

**" / Return"**. **"**. Zo wordt her programma automatisch opgeleerd voor de benodigde kracht in de richting "dicht".

Hierna staat in het display "Lernfahrten OK ?"(proefritten OK?),Als alle proefritten in orde zijn doorgevoerd ,bevestigt u dit met de toets  $\cdot$ ,  $\cdot$  **/ Return**".

Mocht één van de proefritten door een onregelmatigheid onderbroken zijn (b.v een veiligheids inrichting ,of een hindernis enz.) kies dan met de toets **"↑ +"** de Antwoordoptie →Nein←, en bevestig dit met **" / Return"** hierna dient u de stappen vanaf "3d)" opnieuw te doorlopen.

### **3 e) Opleren/programmering van de zendkodering**

**Let op:** Is bij een installatie één van beide systemen geprogrammeerd (12-Bit of 18- Bit), dan dient u bij de afstandsbediening met hetzelfde systeem te programmeren.Om van systeem te veranderen dienen alle geprogrmmeerde zenders /afstandsbedienigen gewist en opnieuw geprogrammeerd te worden.

#### **Opleren/programmeren**

Bedien de toets **"***Escape/Menü*" zo vaak,tot in het display **Funk Pegel(zendpeil)**: "verschijnt. Bevestig met de toets " +/ Return".

Nu staat in het display "**Funk lernen?( zender opleren?)**", bevestig dit met de toets **" / Return"**.

Kies nu met de toetsen "↑ <sup>+"</sup> en "↓ <sup>•</sup> de gewenste Zendmodus (zie de lijst hieronder) en bevistig deze met **, ~ // Return**".

- Zendmodi: F1: Impuls (open…stop…dicht…stop…open…stop…)
	- F2: Open met stop (open…stop…open…stop…open…)
	- F3: Dicht met stop (dicht…stop…dicht…stop…dicht…)
	- F4: Stop
	- F5: Deelopening (Personendoorgang, zie Menupunkt 8-S.12)
	- F6: Open zonder stop (open…open…open…)
	- F7: Dicht zonder stop (dicht…dicht…dicht…)
	- F8: Licht (schakelt het lichtrelais aan)

Opleren: Bedien de afstandsbedienings funktie knop zolang tot in het tweede deel van het Display "Erkannt :SPXXFY" ("herkend") oplicht.De afstandsbediening is nu geprogrammeerd. Nu staat in het display "Funk lernen?(**zender opleren?**)", bevestig dit met de toets<br> **Theory** (Equipment de toetsen  $\pi$ )  $f^*$  en  $\pi$ ,  $f^*$  de gewenste Zendmodus (zie de lijst<br>
hieronder) en bevistig deze met  $\pi$   $\ne$ 

#### **Wissen**

U kunt alle of enkele afstandsbedieningen wissen.

Bedien de toets "Escape/Menü" zo vaak dat "Funk Pegel:"(Zendpeil) getoond wordt. Bevestig dit met de toets "<sup>1</sup> / Return".

Kies nu met de toetsen " $\uparrow$  +" und " $\downarrow$  -" de gewenstefunktie "Funk löschen?"(zender wissen) en bevestig dit met,,  $\boldsymbol{\cdot}$  / Return".

Kies nu met de toetsen  $,\uparrow$  +" en  $,\downarrow$  -", of  $\Box$  **Alle**" (alle zenders) of alleen enkele/één afstandsbediening(en) gewist dienen te worden. Bevestig de keuze met **,, → / Return".** 

### **3 f) Storingen uitlezen**

Om voor foutzoeken de laatste storingen uit te lezen dient u de toets, **Escape/Menü**" zo vaak te bedienen tot in het display "Störungen" (storingen) getoond word. Bevestig dit met de toets **">** / **Return".** 

Nu kunt u de laatste 10 fouten van de besturing met de toetsen **"**↑ +**"** en **"**↓ - **"** uitlezen, verder wordt getoond hoe lang geleden de fout opgetreden is.

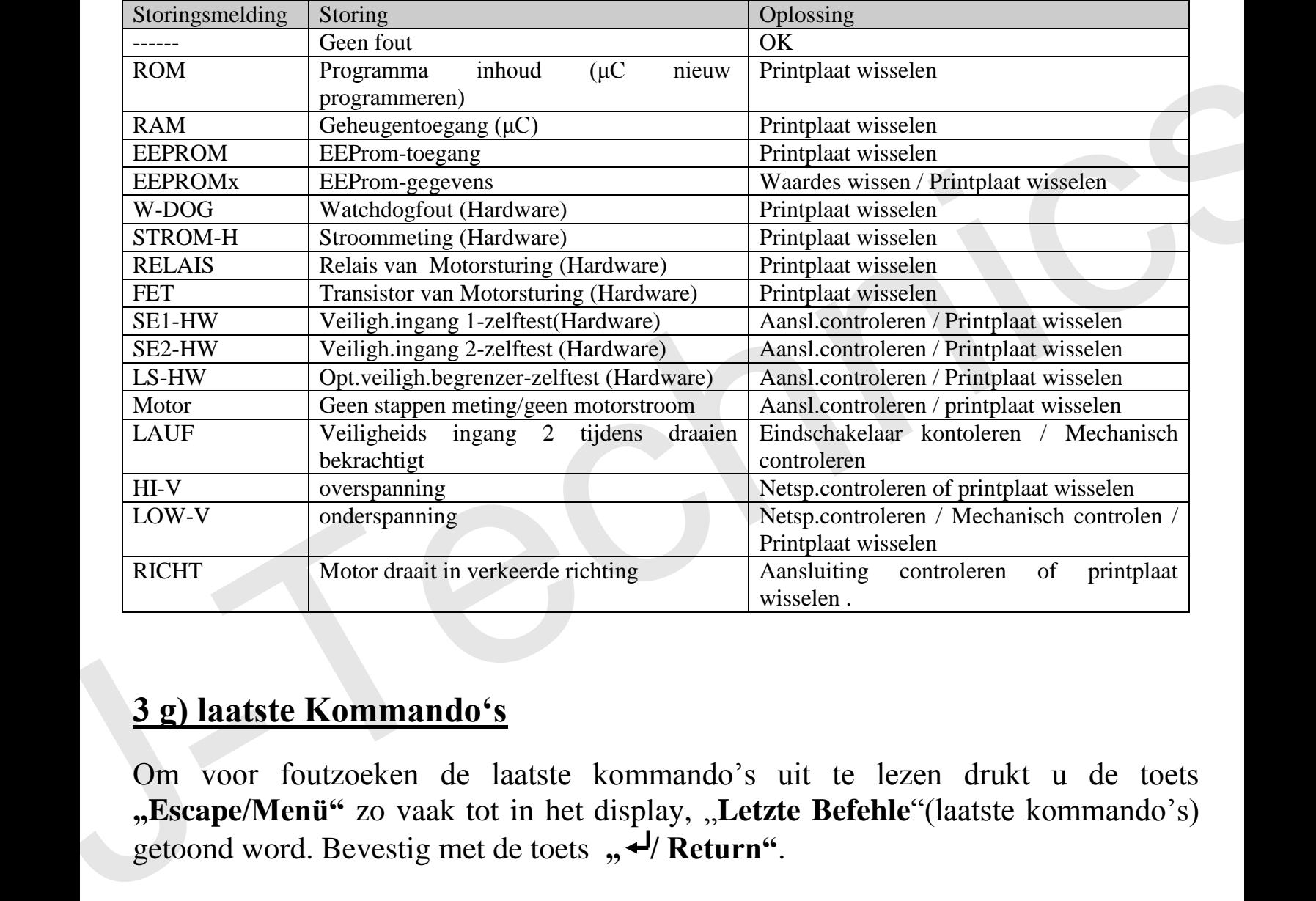

### **3 g) laatste Kommando's**

Om voor foutzoeken de laatste kommando's uit te lezen drukt u de toets **"Escape/Menü"** zo vaak tot in het display, "**Letzte Befehle**"(laatste kommando's) getoond word. Bevestig met de toets "<sup>4</sup>/ Return".

Nu kunt u de laatste 50 kommando's aan de besturing met de toetsen **"**↑ +**"** en **"**↓ - **"** uitlezen, verder wordt u getoond ,hoelang geleden de kommando's gegeven werden.

### **3 h) Status (Motorloop)**

Om de poort met de besturingstoetsen te bedienen dient u de toets "Escape/Menü" zo vaak te bedienen tot in het display, "Letzte Befehle" (laatste kommando's) getoond word. Druk nog nogmaals (éénmaal) de toets "Escape/Menü". Nu wordt in het eerste deel van het display de aktuele status van de motor getoond.

In het tweede deel van het display worden de bekrachtigde/aktieve ingangen getoond.

- Z1 Hallsensor 1 in de Motor bekrachtigt (licht tijdens de motorloop meerdere malen op)
- Z2 Hallsensor 2 in de Motor bekrachtigt (licht tijdens de motorloop meerdere malen op)
- REF Referentie schakelaar bekrachtigt

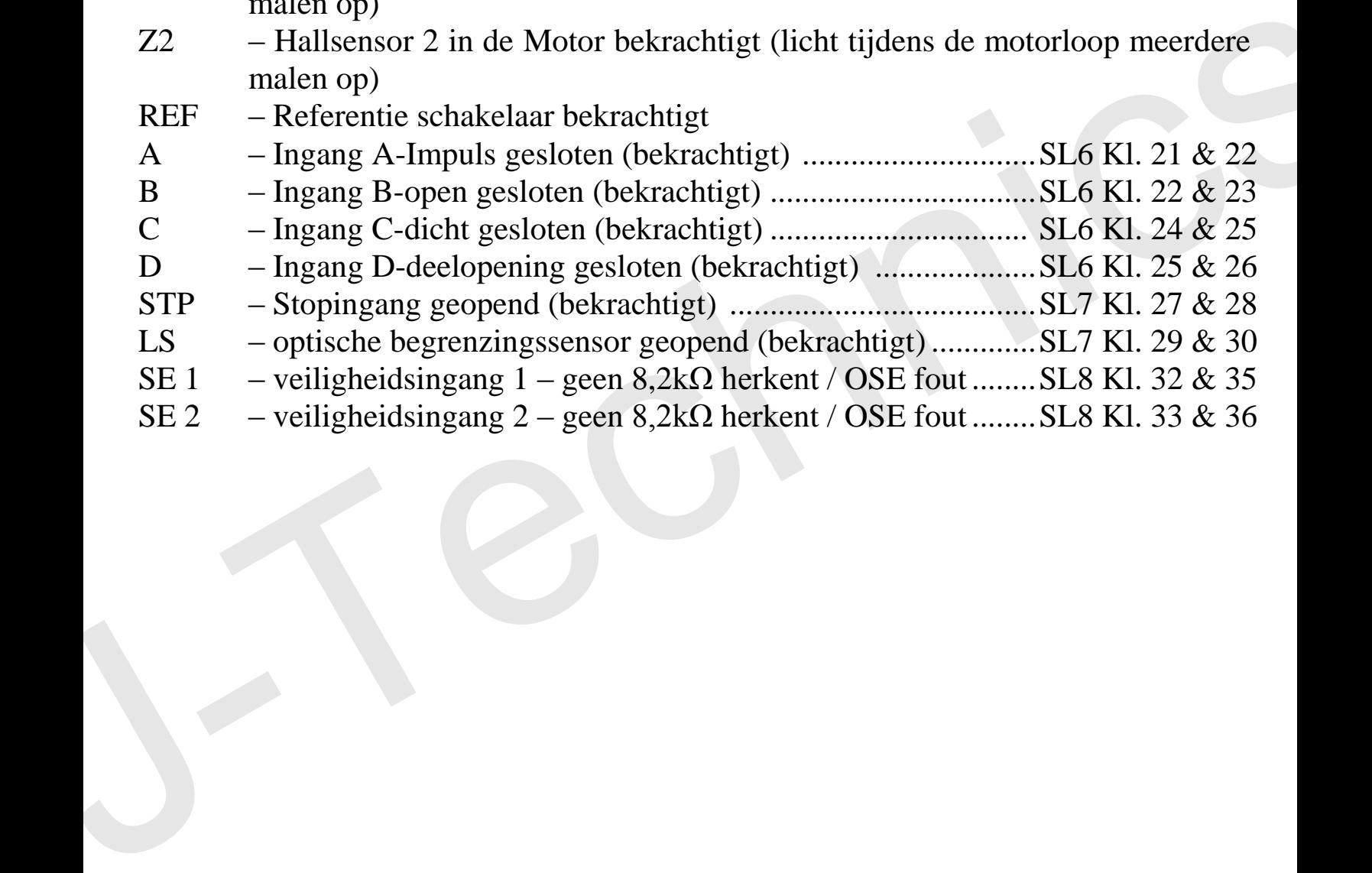

### **4.) Diversen**

#### **4 a) DIN links & DIN rechts**

Of de poort in "DIN links" of "DIN rechts" gebouwd werd is voor de besturing bepalend ,om te zien in welke richting de poort sluit danwel opent (zie Menupunt 2). Om dit goed in te stellen moet u de DIN van uw poort als volgt bepalen:

Bemerk: "Als ik van binnen (Grondstuk) naar buiten (Straatkant) kijk en de aandrijving zit links (aan de binnenkant van het grondstuk) dan is de poort DIN LINKS.

Bemerk: "Als ik van binnen (Grondstuk) naar buiten (Straatkant) kijk en de aandrijving zit rechts (aan de binnenkant van het grondstuk) dan is de poort DIN RECHTS.

### **4 b) Veiligheids bepalingen**

Deze bepalingen dienen als een wezenlijk belangrijk onderdeel van dit produkt aan de gebruiker overhandigd te worden.De bepalingen dienen zorgvuldig doorgelezen te worden omdat ze belangrijke informatie bevatten betreffende het inbouwen,gebruik en onderhoud van de installatie. LINKS.<br>
Bemerk: "Als ik van binnen (Grondstuk) naar buiten (Straatkant) kijk en de<br>
aandrijving zit rechts (aan de binnenkant van het grondstuk) dan is de poort DIN<br>
RECHTS.<br>
4 b) Veiligheids bepalingen<br>
Deze bepalingen di

Het produkt mag alleen gebruikt worden voor de door de fabrikant bedoelde toepassing.

Elke andere toepassing dient als onprofessioneel en daardoor gevaarlijk gezien te worden.

De Fabrikant kann niet verantwoordelijk gehouden worden voor schade ontstaan door onprofessioneel,foutief gebruik of gebruik van de installatie als niet bedoeld door de fabrikant.

Tijdens het openen cq. sluiten van de installatie mag het werkveld/bewegingsveld niet betreden worden.

Bij storingen of fouten dient men de voedingsstekker(230V-stekker) van het de voedingsspanning te scheiden,en dient men reparatie of storingszoeken uitsluitend over te laten aan vakbekwaam personeel. Onprofessionele handelingen kunnen gevaarssituaties met zich mee brengen. Alle werkzaamheden betreffende schoonmaken,onderhoud en ingebruikname dienen te worden uitgevoerd door vakbekwaam personeel.

### **4 c) De volgende Normen en Voorschriften werden voor dit apparaat aangehouden.**

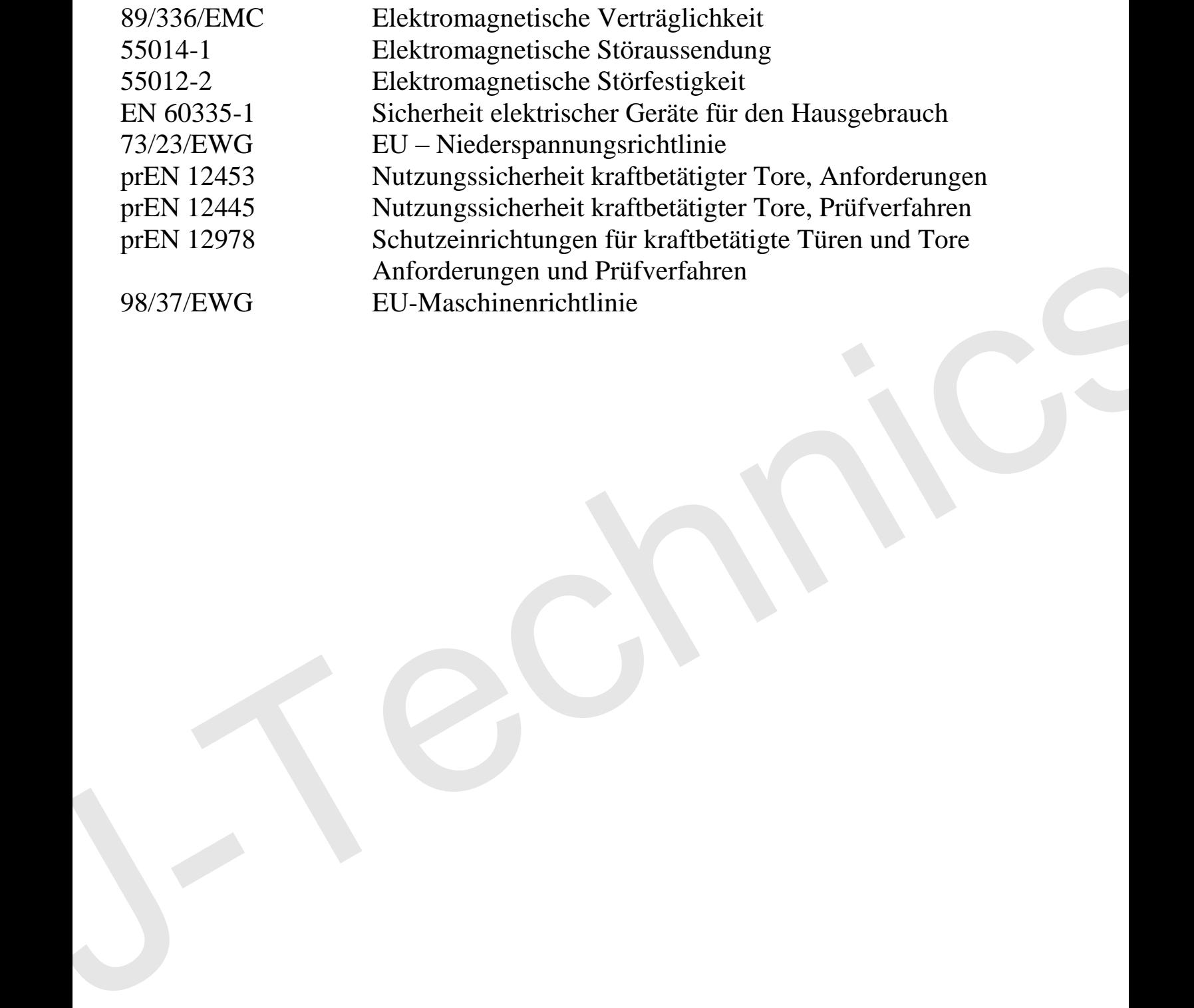

### **4 d) Foutzoekhandleiding**

De besturing DCM 21i vergemakkelijkt het foutzoeken enorm .Er wordt in het display niet alleen de bekrachtigde ingangen getoond ,maar ook over het geheugen de laatste 10 storingen (software) handleidingspunt 3f en de laatste 50 kommando's (veiligheids ingangen enz..)-handleidingspunt 3g met de bijbehorende tijdstippen.

Voor het uitlezen van de aktele bekrachtigde ingangen gaat u als volgt te werk:

Bedien de toets "Escape/Menü"(" verlaat menu")zo vaak, tot in het display "Letzte Befehle"(laatste kommando's) getoond word. Bedien noch één keer de toets **"Escape/Menü"**.

Nu wordt in het eerste gedeelte van het display de aktuele status van de motor getoond. In het tweede gedeelte van het display worden de geaktiveerde/bekrachtigde ingangen getoond.

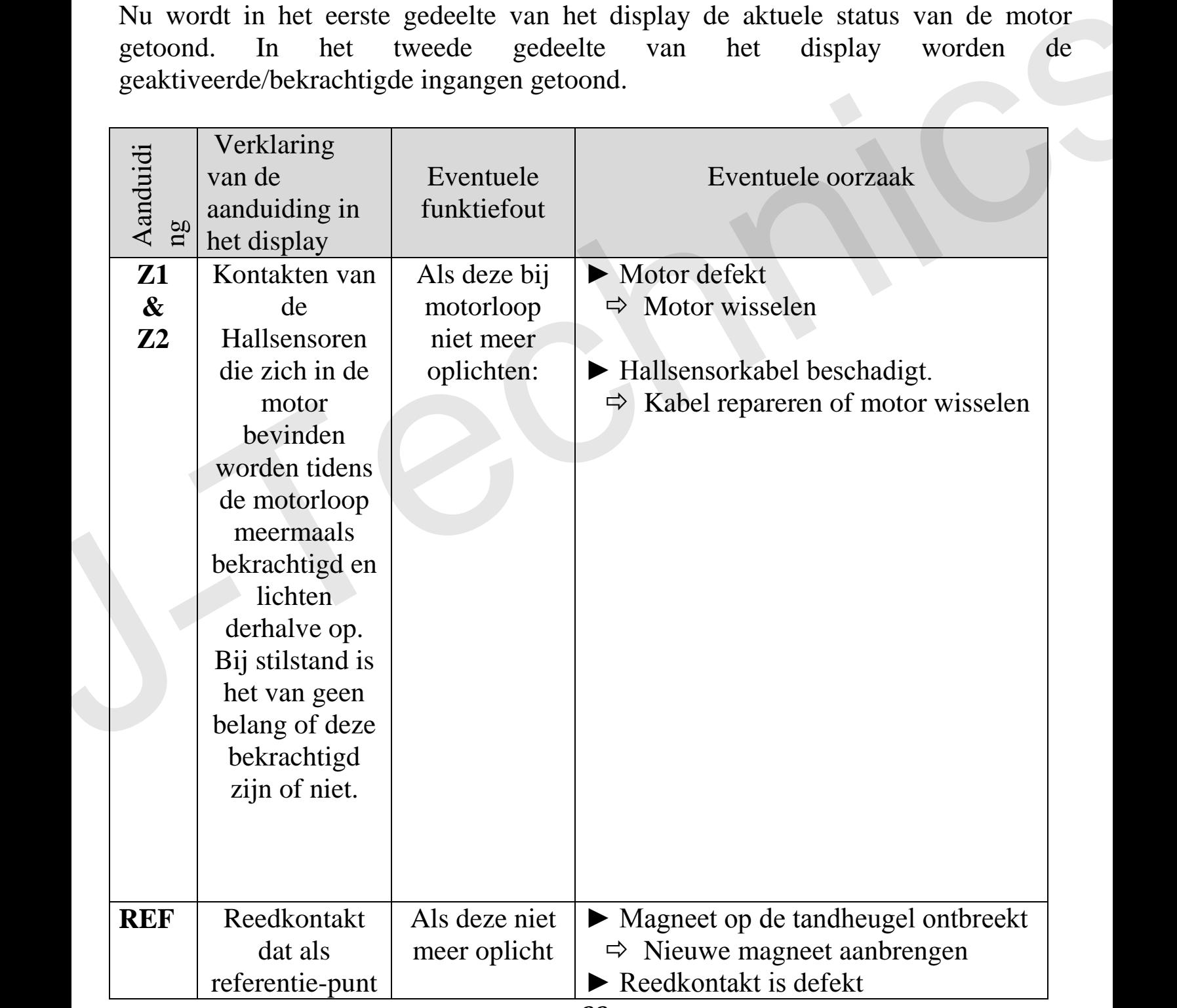

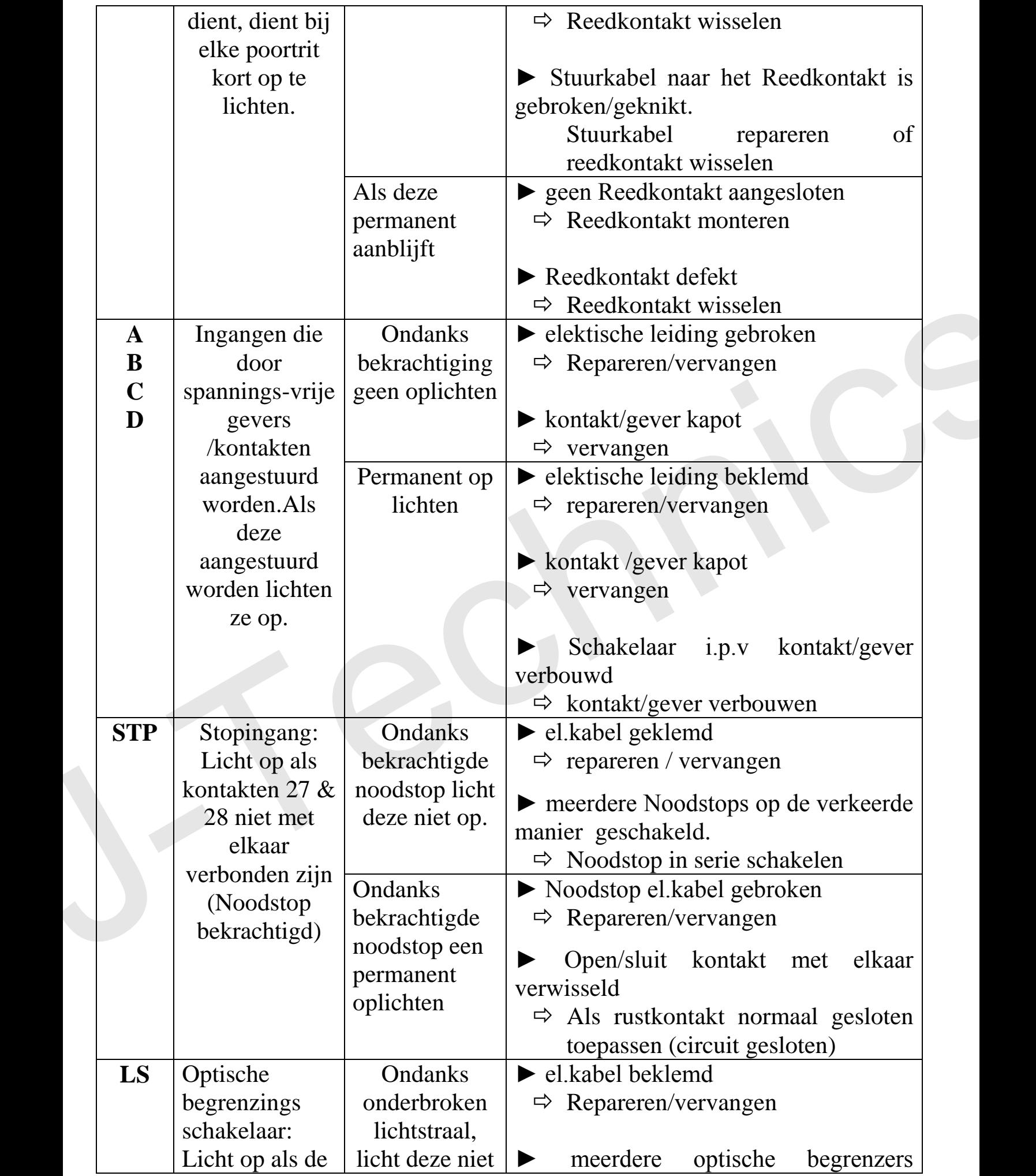

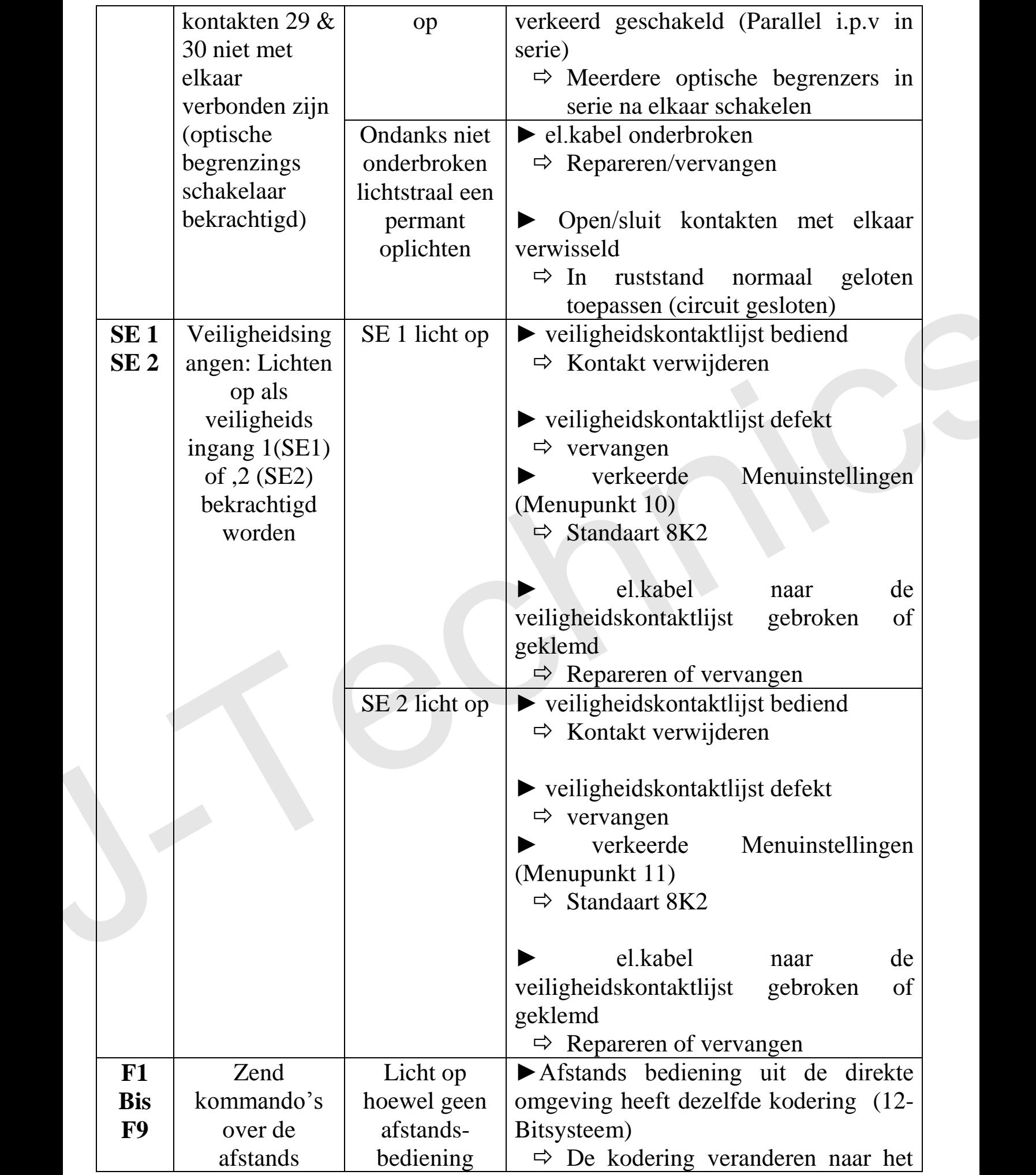

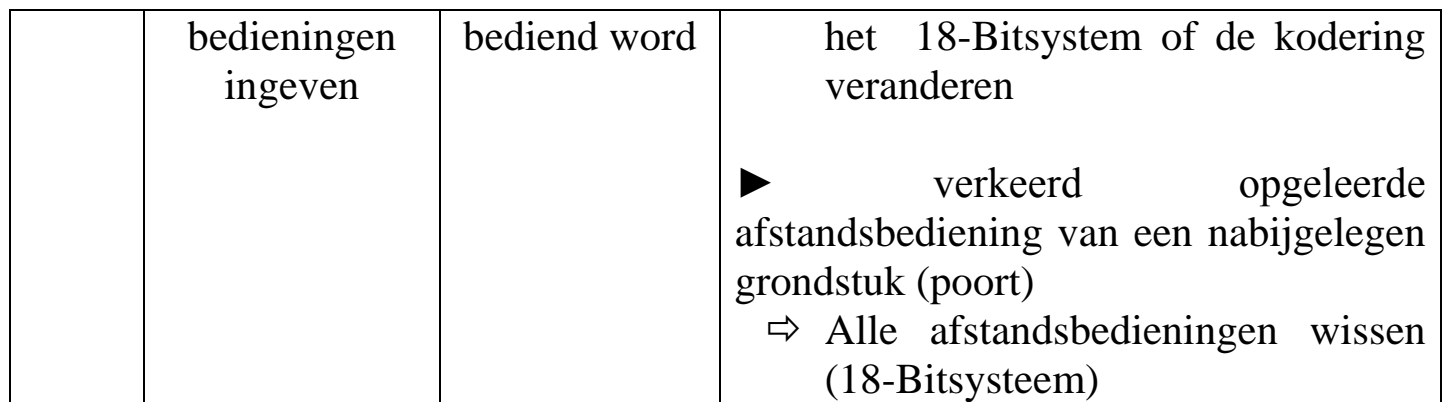

J-Technics

## **4 e) Technische Gegevens**

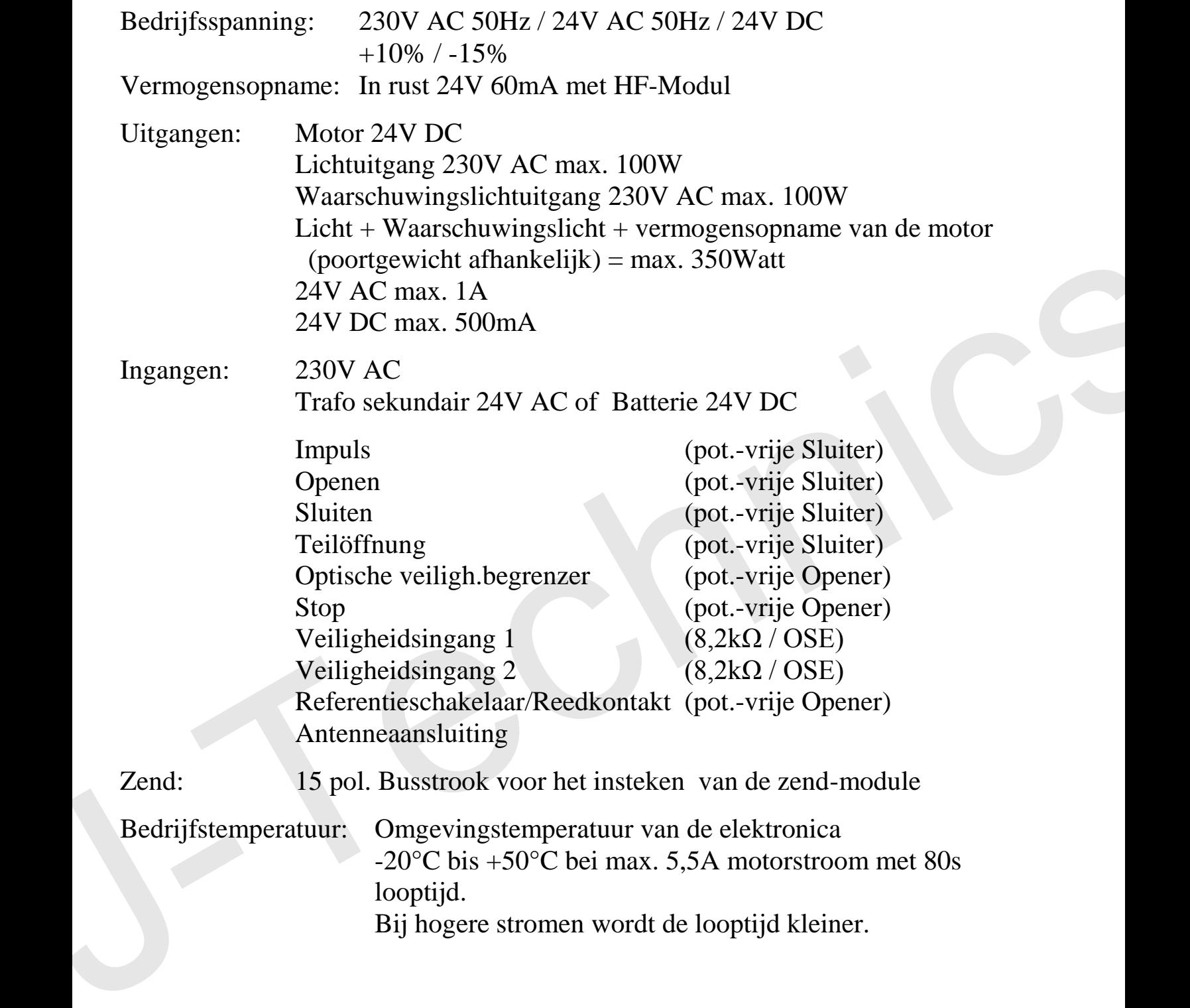